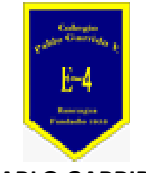

**COLEGIO PABLO GARRIDO VARGAS**  *Formando líderes sin distinción* 

# GUÍA DE APRENDIZAJE "TECNOLOGÍA"

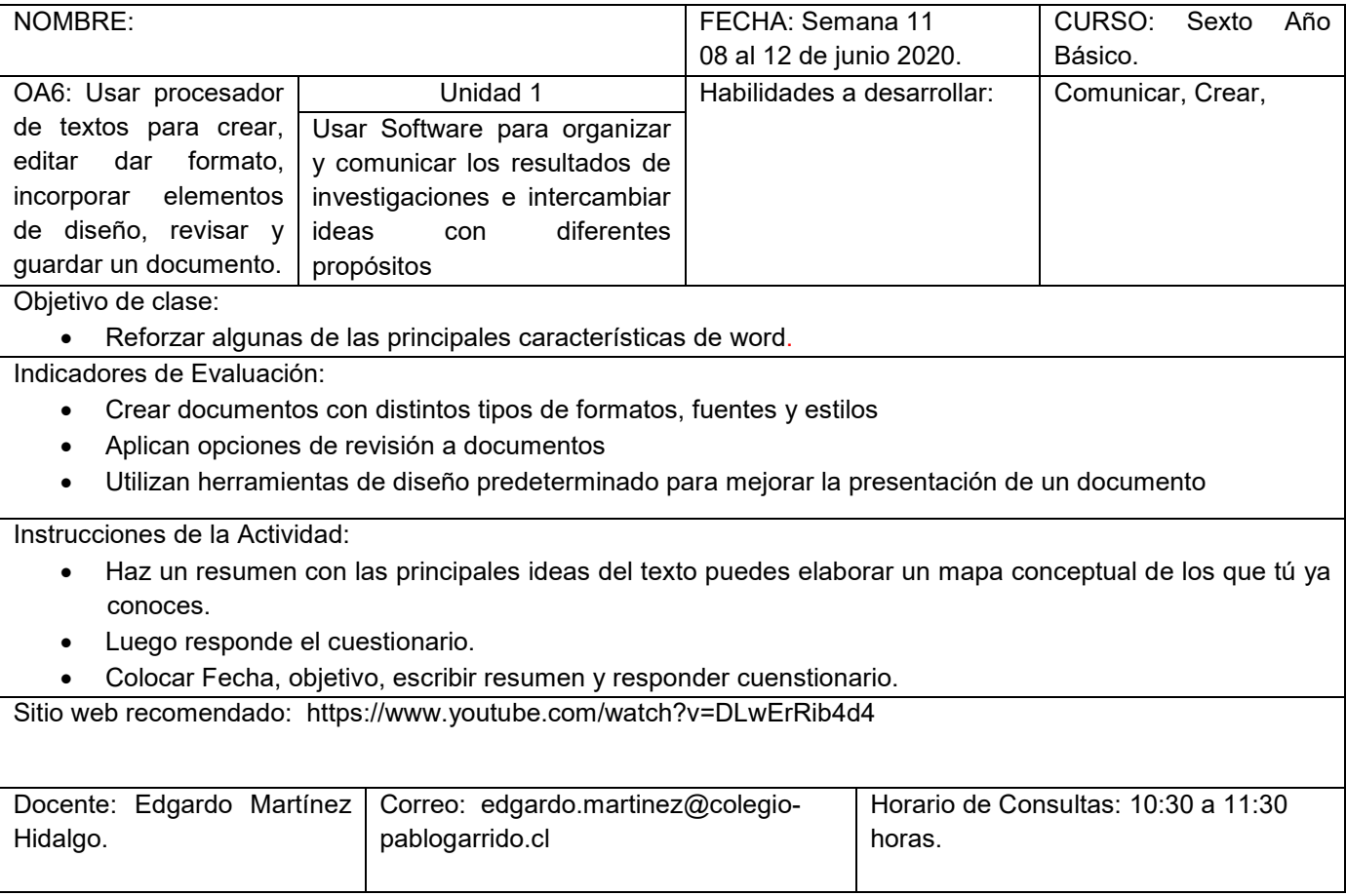

**Estimados alumnos quiero expresarles mi apoyo incondicional en su proceso de enseñanza, desearles entusiasmo y perseverancia en la asignatura de Tecnología.** 

**Quiero que retroalimenten su trabajo en la aplicación de Word, cuya finalidad consiste en que ustedes puedan aprender a identificar algunas herramientas básica de la aplicación, aprenderás a conocer las funcionalidades y características de Word. Te invito a escribir tu guía y seguir cada una de las actividades que se solicitan.** 

Para Recordar:

### **WORD**

Esta plataforma (software) se instalaba directamente en la plataforma MS-DOS, y posteriormente existieron versiones que se integraban a la plataforma de Windows; posteriormente formó parte de la suite de office, que desde la versión 4.0 ha mantenido el liderazgo de las plataformas de oficina para PC.

La plataforma Word existe desde el año de 1981 pero no fue la principal plataforma de redacción, aunque fue la primera plataforma que permitió ver en forma gráfica la estructura del documento antes de ser impreso.

Ya en el año de 1991 con su versión 2.0 empezó la interminable subida de esta plataforma en ventas quedando en el liderazgo de su segmento. La promoción se auto sustentó debido a la facilidad y sencillez del trabajo con esta plataforma.

### **Las características del Word y sus usos son los siguientes:**

1.- **Intuición**. - Es una plataforma intuitiva que permite revisar el texto antes de imprimirse, pueden utilizarse los iconos que guardan las funciones y evitan realizar movimientos tediosos y procesos de comandos

Cuenta con menús contextuales que se despliegan en forma ordenada y son fáciles de aprender.

Está bien estructurado para que lo utilicen personas con pocos conocimientos sobre el manejo de las computadoras personales.

2.- **Compatibilidad.** - Microsoft Word puede instalarse y utilizarse en múltiples plataformas, ya sean diferentes sistemas operativos Windows, Os2, e incluso algunas versiones de Linux y hoy en día existen versiones para Windows Mobile y Android.

3.- **Funciones**. - Word cuenta con amplias características y funciones como formatos, alineaciones, colores de letras, estilos de letras, cortar y pegar texto, cambiar tamaño de las letras, imprimir, ingresar imágenes insertar vínculos o hipervínculos etc.

4.- **Formatos.** - Word tiene formatos de texto que se encuentran predefinidos, formatos o plantillas que permiten realizar documentos en forma simple y fácil sin requerir de grandes conocimientos. Otros formatos muy importantes, son los formatos de guardado, en Word han existido varios como el rtf, doc y actualmente el docx.

Independientemente Word puede guardar los archivos en los formatos de otras plataformas como pdf.

### **Atajos de teclado**

En Microsoft Word, como en otros programas, puedes hacer **una misma acción de varias maneras**. Por ejemplo, dar formato al texto: desde el menú Formato, desde la barra de formato o con atajos de teclado.

Los atajos de teclado permiten realizar tareas con **pulsar una combinación de teclas**. Es más rápido y nos ahorra tiempo en tareas recurrentes.

Estos son los atajos de teclado imprescindibles para Microsoft Word:

- **CTRL + A** Selecciona el texto de todo el documento.
- **CTRL + N** Añade **negrita** al texto seleccionado.
- **CTRL + K** Añade *cursiva* al texto seleccionado.
- **CTRL + S** Subraya el texto seleccionado.
- **CTRL + G** Guarda los cambios en el documento.
- **CTRL + P** Imprime.
- **CTRL + R** Cerrar un documento.
- **CTRL + X** Cortar el fragmento de texto seleccionado.
- **CTRL + C** Copiar el fragmento seleccionado.
- **CTRL + V** Pegar el fragmento que has copiado o cortado.
- **CTRL + Z** Deshacer la última acción.
- **CTRL + Y** Rehacer una acción deshecha.

#### **Actividad 1: Responde las siguientes preguntas en tú cuaderno:**

- 1.- ¿Qué es Word? Explica con tus palabras.
- 2.- Menciona al menos 2 características básicas de Word
- 3.- Identifica los siguientes atajos de Word:
- a. Imprime
- b. Subraya el texto
- c. Añade negrita
- d. Cerrar documento
- e. Copiar el fragmento de texto seleccionado

## **PREGUNTAS DE REFLEXIÓN PARA REALIZAR DESPUÉS DE LA ACTIVIDAD.**

- 1.- ¿Qué actividad me resultó difícil de realizar? Fundamente su respuesta
- 2- ¿Cómo me sentí desarrollando las actividades? Fundamente su respuesta